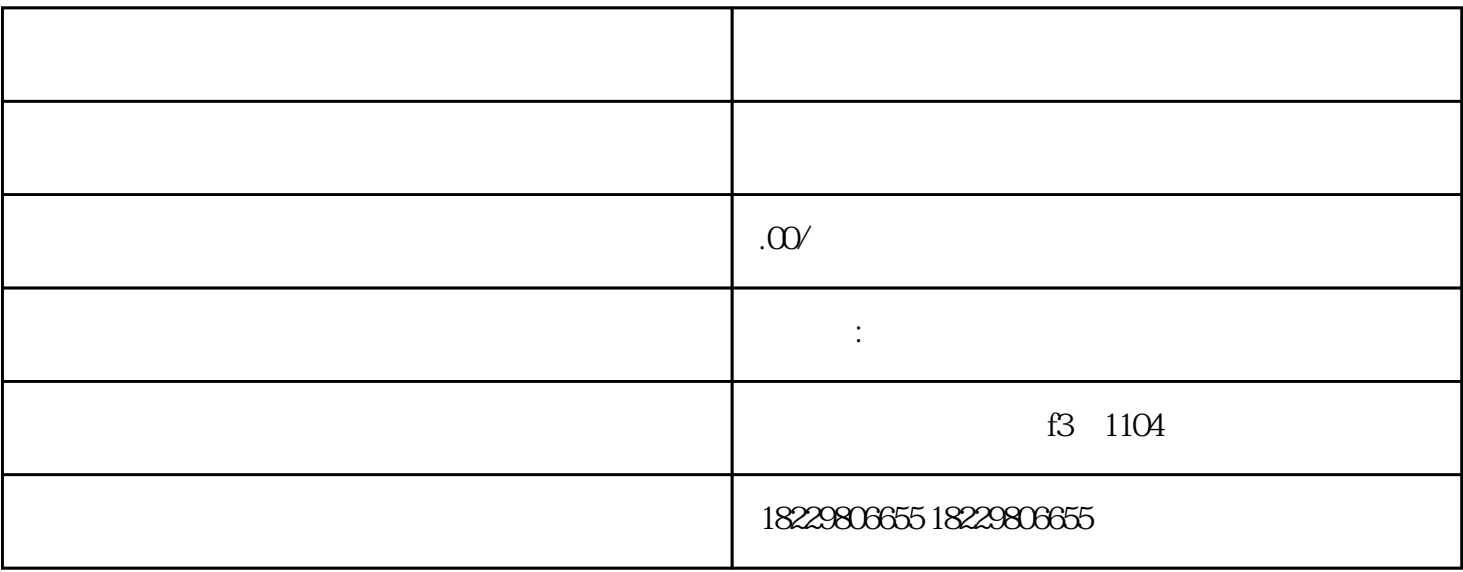

1. 登录抖音广告网站:,点击右上角的"注册"按钮。

 $2.$   $4.$ 

 $4.$ 

 $6.$ 

 $5\,$ 

 $\star\star$ 

 $3 \t1-2$ 

 $7.$ 

 $8.$ 

 $9*$ 

 $2.$ 

1. 登录巨量引擎网站:,点击右上角的"注册"按钮。

- $3 \t1-2$
- $4.$
- $5.$
- $6.$
- $7.$
- $8.$